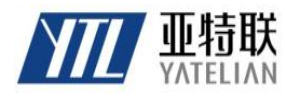

# **产品规格书**

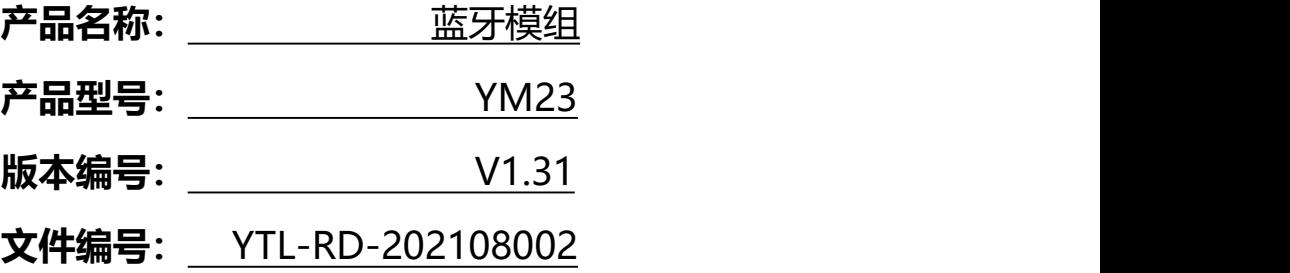

文档发放历史记录

| 序号             | 版本编号  | 变化状态 | 变更 (+/-) 说明                                       | 作者    | 日期         |
|----------------|-------|------|---------------------------------------------------|-------|------------|
| $\mathbf{1}$   | V1.2  | 创建   |                                                   | Peter | 2021.08.10 |
| 2              | V1.3  | 修改   | 增加 PWRC 拉低在蓝牙<br>连接下可发送 AT 指令                     | Peter | 2021.12.11 |
| $\overline{3}$ | V1.31 | 修改   | 默认波特 115200<br>默认字节长度:<br>128BYTE<br>软件版本更新到 V1.2 | peter | 2023.2.10  |
| $\overline{4}$ |       |      |                                                   |       |            |
| 5              |       |      |                                                   |       |            |
|                |       |      |                                                   |       |            |

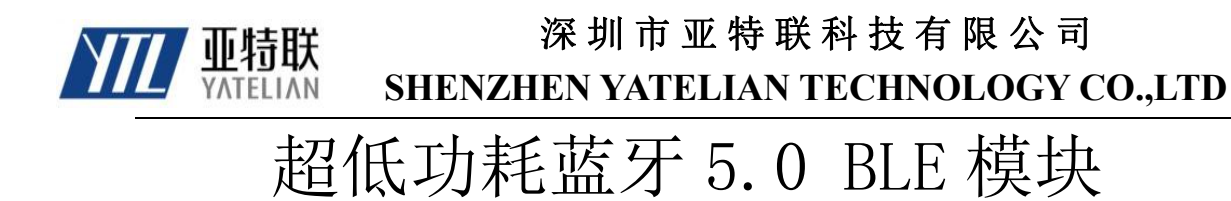

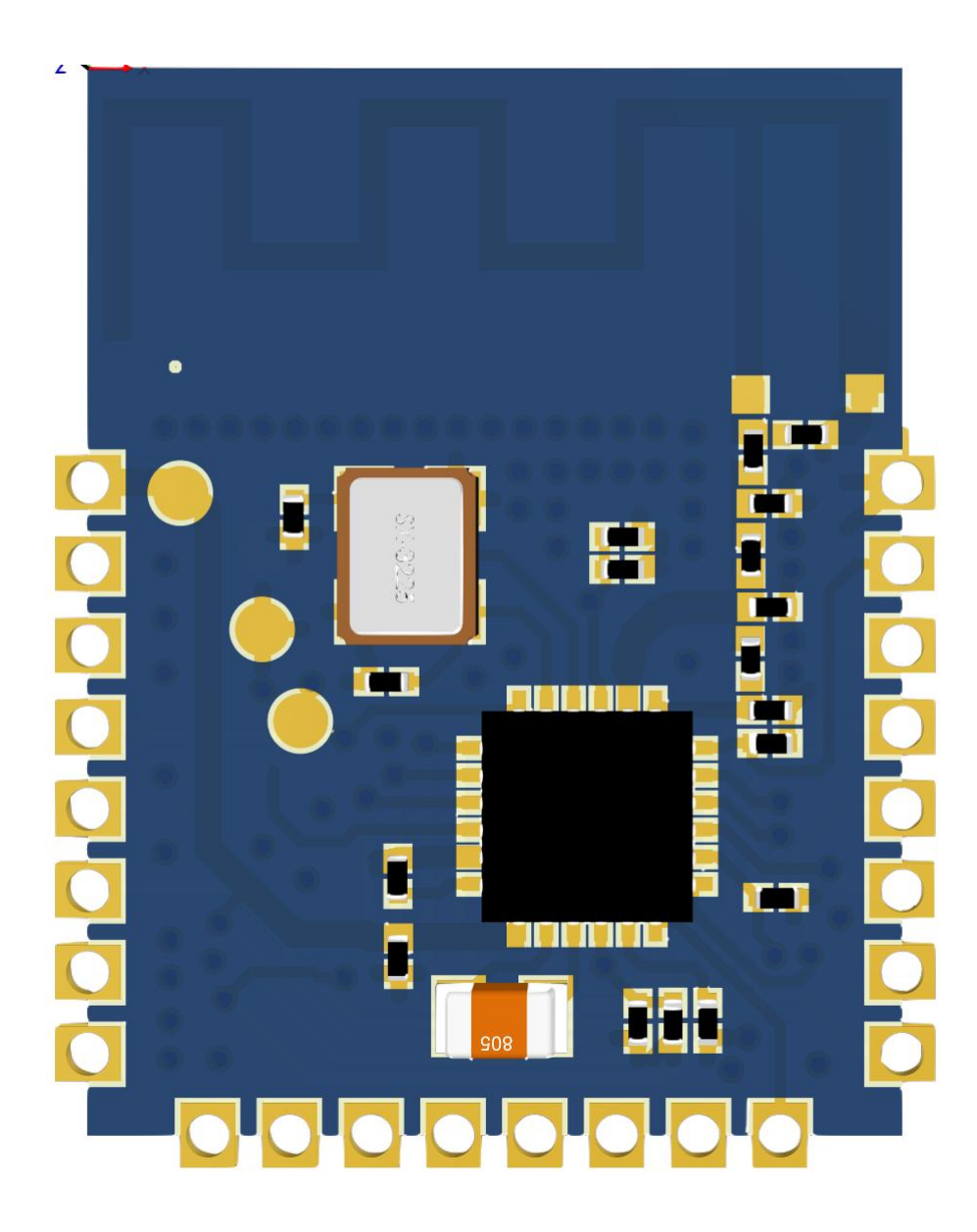

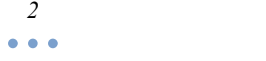

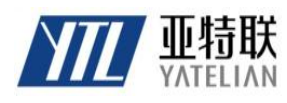

# 深圳市亚特联科技有限公司 SHENZHEN YATELIAN TECHNOLOGY CO.,LTD

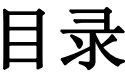

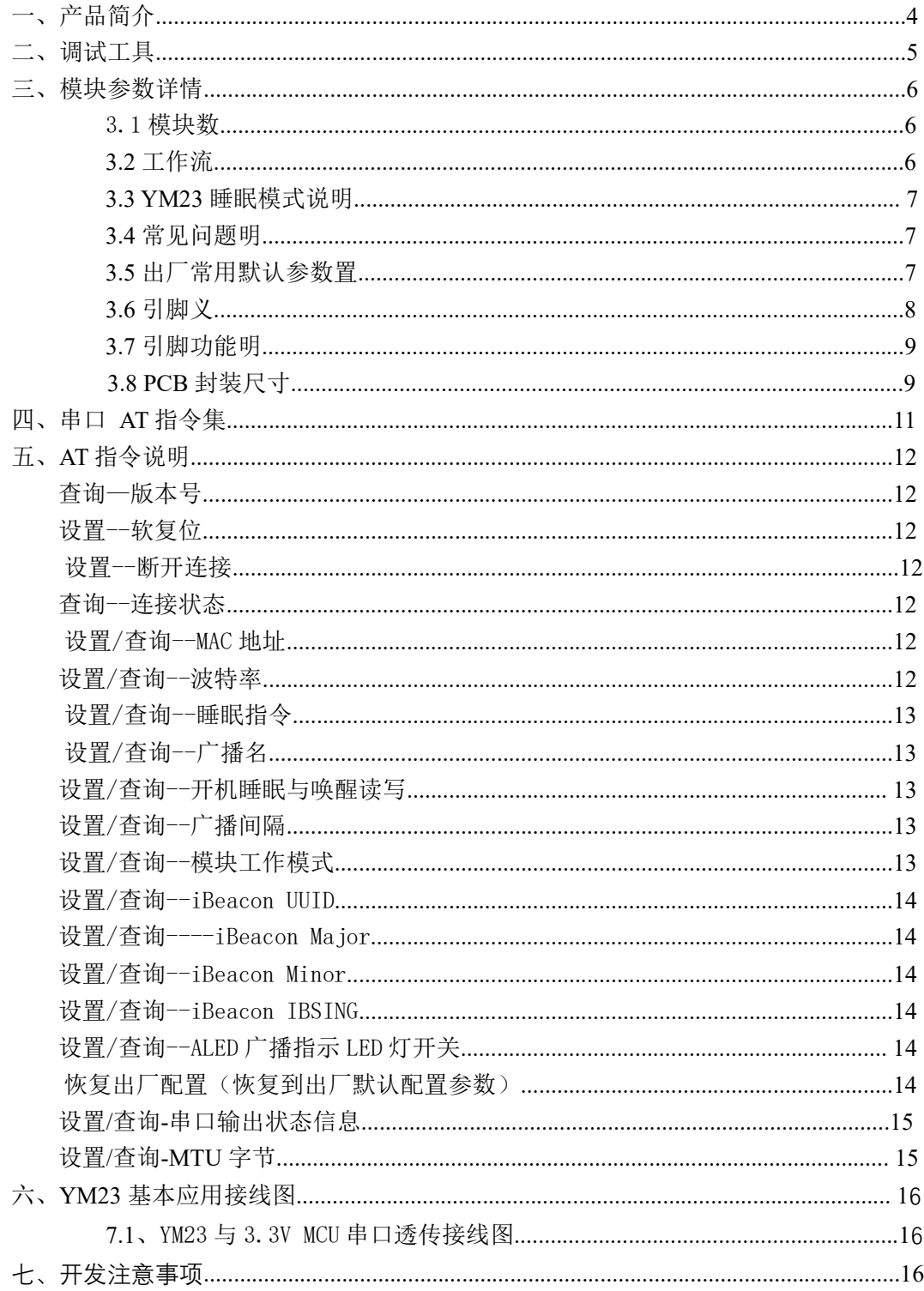

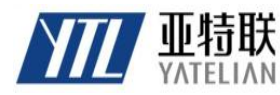

# 深 圳 市 亚 特 联 科 技 有 限 公 司 **SHENZHEN YATELIAN TECHNOLOGY CO.,LTD**

# 一、产品简介

YM23 透传模块是基于蓝牙 5.0 协议标准,工作频段为 2.4GHZ 范围, 调制方式为 GFSK, 最大发射功率为 10db,最大发射距离 60 米,采用进口原装芯片设计,支持用户通过 AT 命 令修改设备名、波特率等指令,方便快捷使用灵活。

YM23 接入可涂鸦云, 具备关联多平台语音能力(可定制), 目前支持: Alexa、Google assistant、百度小度、小智管家,并支持功能定制及小程序 APP 定制服务。

YM23 蓝牙模块可以实现模块与手机数据传输,默认无需配置即可快速使用 BLE 蓝牙进行 产品应用,让 BLE 在产品应用更加快捷方便。

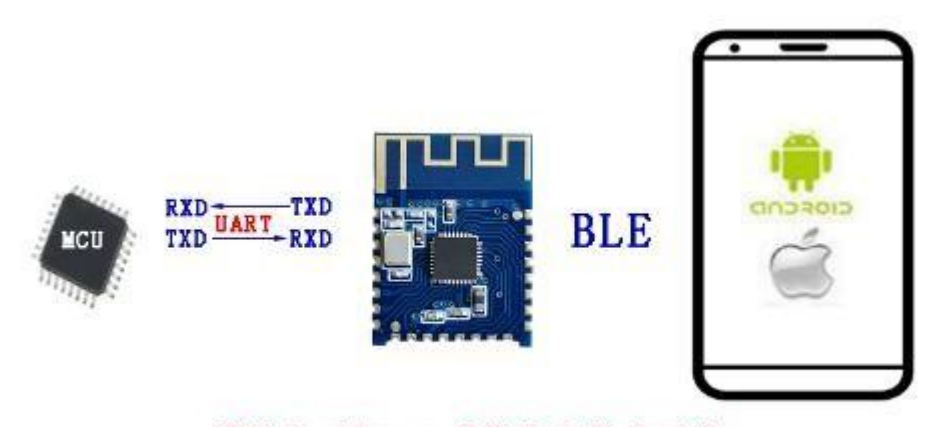

模块与手机APP或微信小程序通信

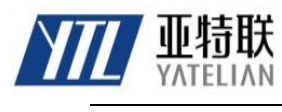

二、调试工具

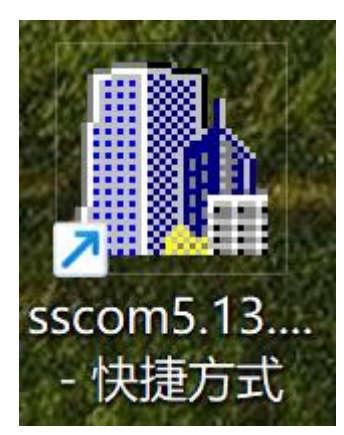

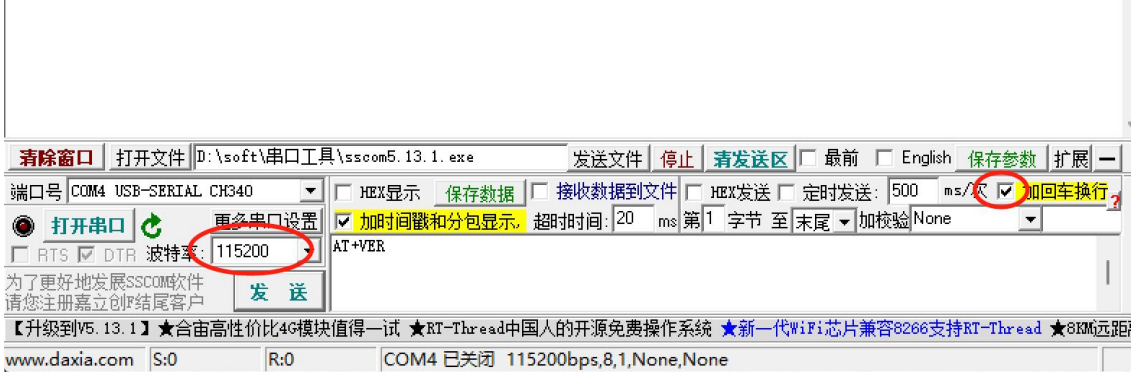

串口工具使用说明

使用资料包附带串口工具发指令不需要输入\r\n,在串口工具上勾选发送回车相当于在指 令结尾加上了\r\n

波特率:默认为 115200

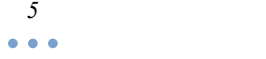

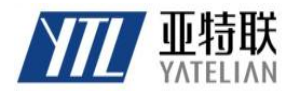

# **SHENZHEN YATELIAN TECHNOLOGY CO.,LTD**

# 三、模块参数详情

3.1 模块参数

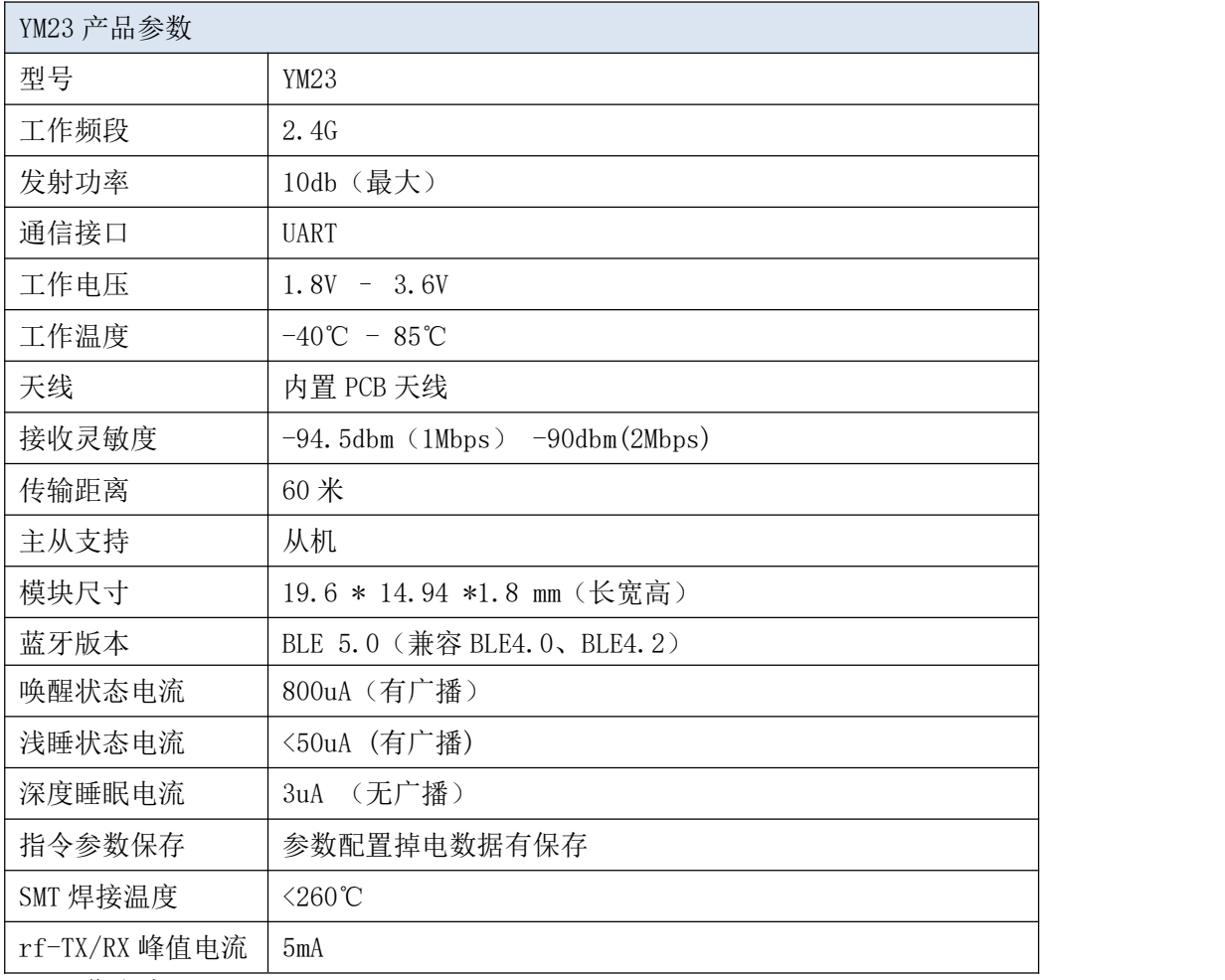

#### **3.2** 工作电流

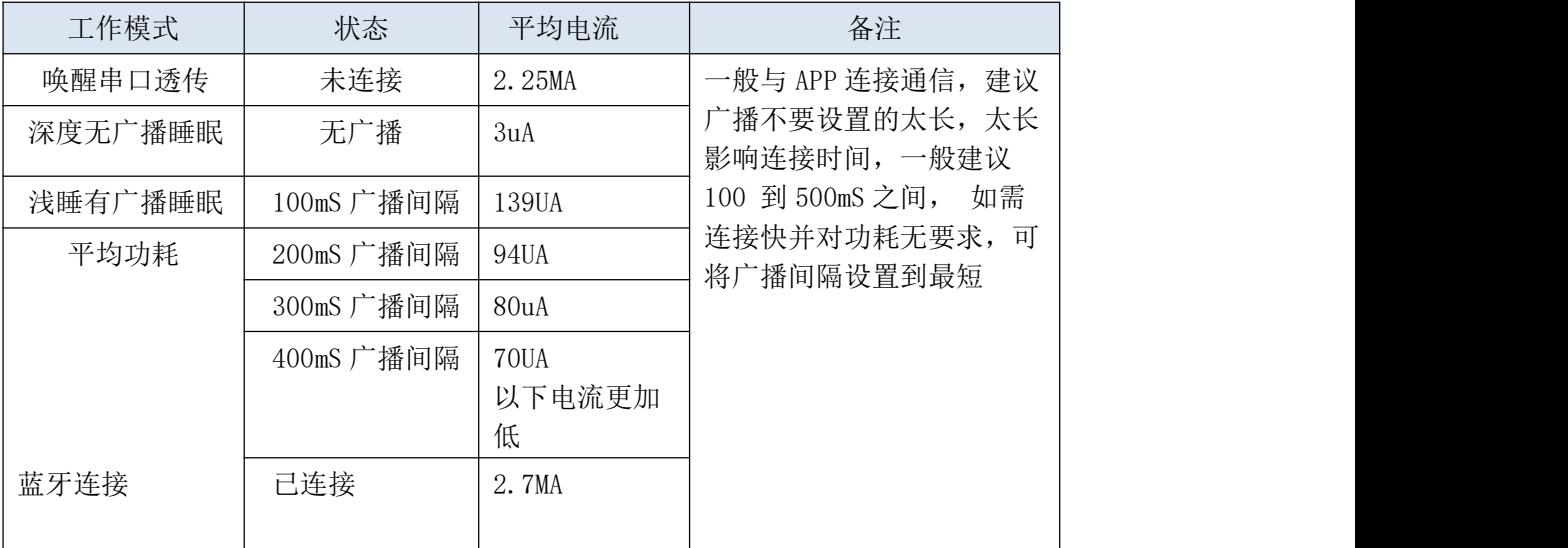

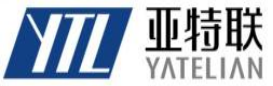

# **SHENZHEN YATELIAN TECHNOLOGY CO.,LTD**

**3.3 YM23** 睡眠模式说明

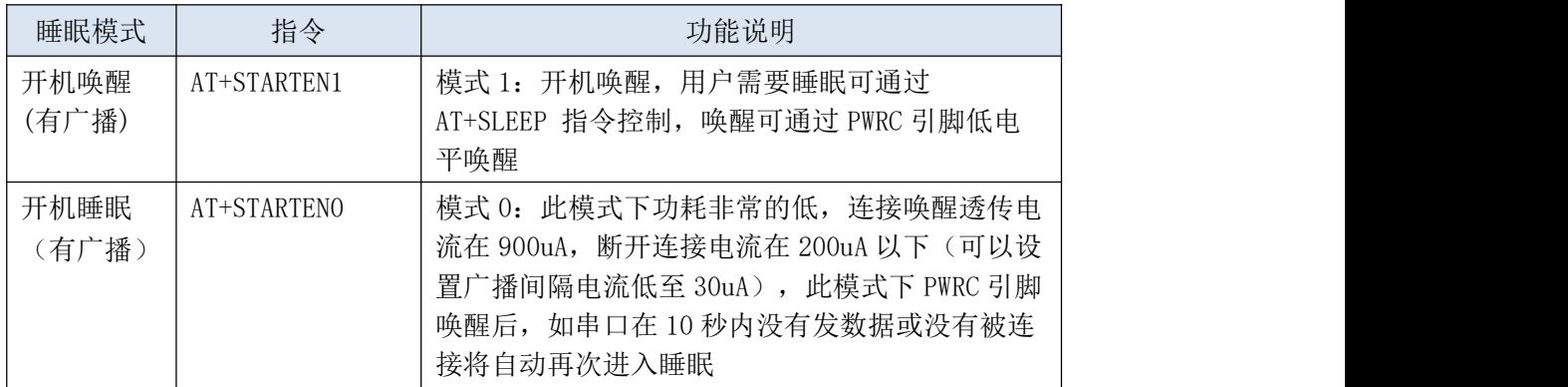

**3.4** 常见问题说明

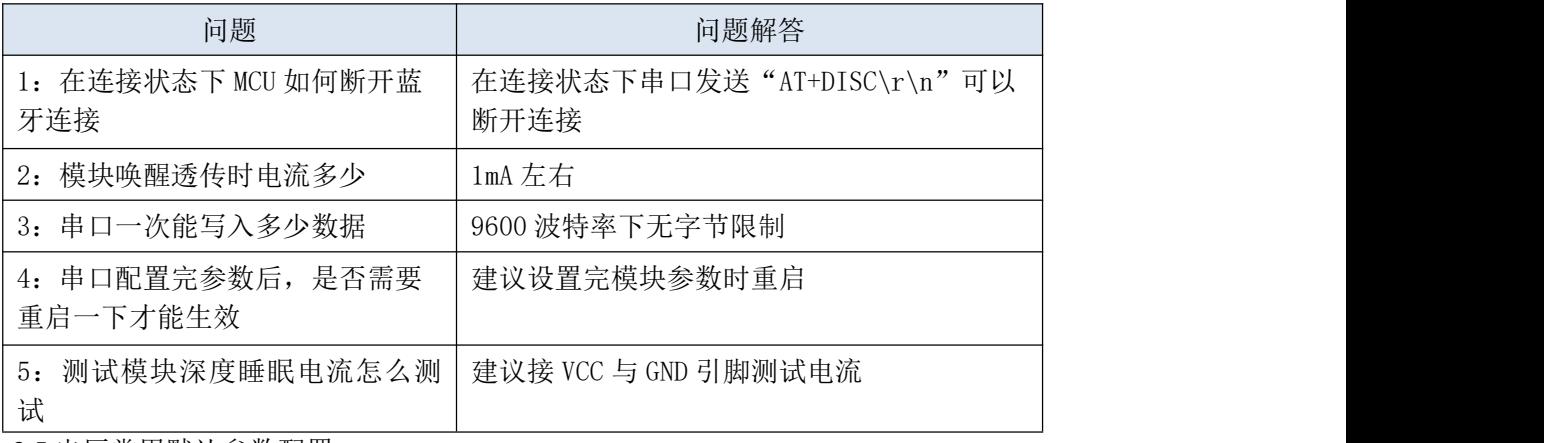

**3.5** 出厂常用默认参数配置

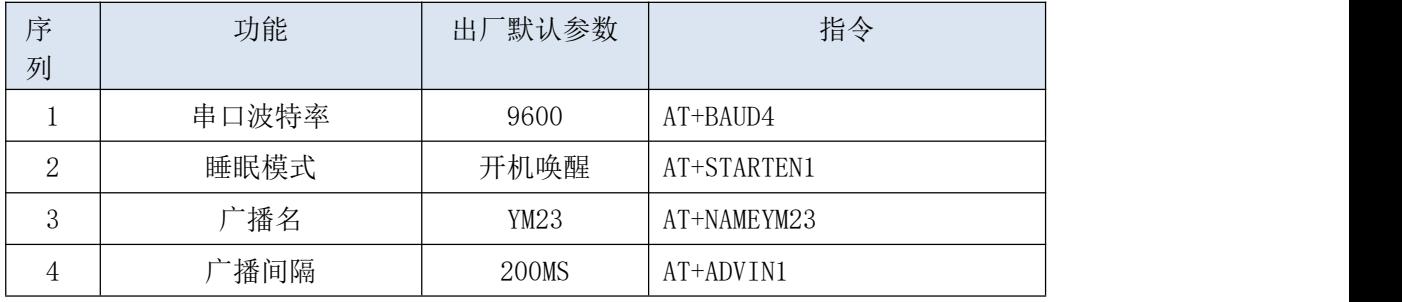

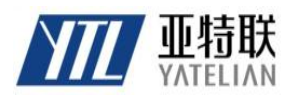

**3.6** 引脚定义

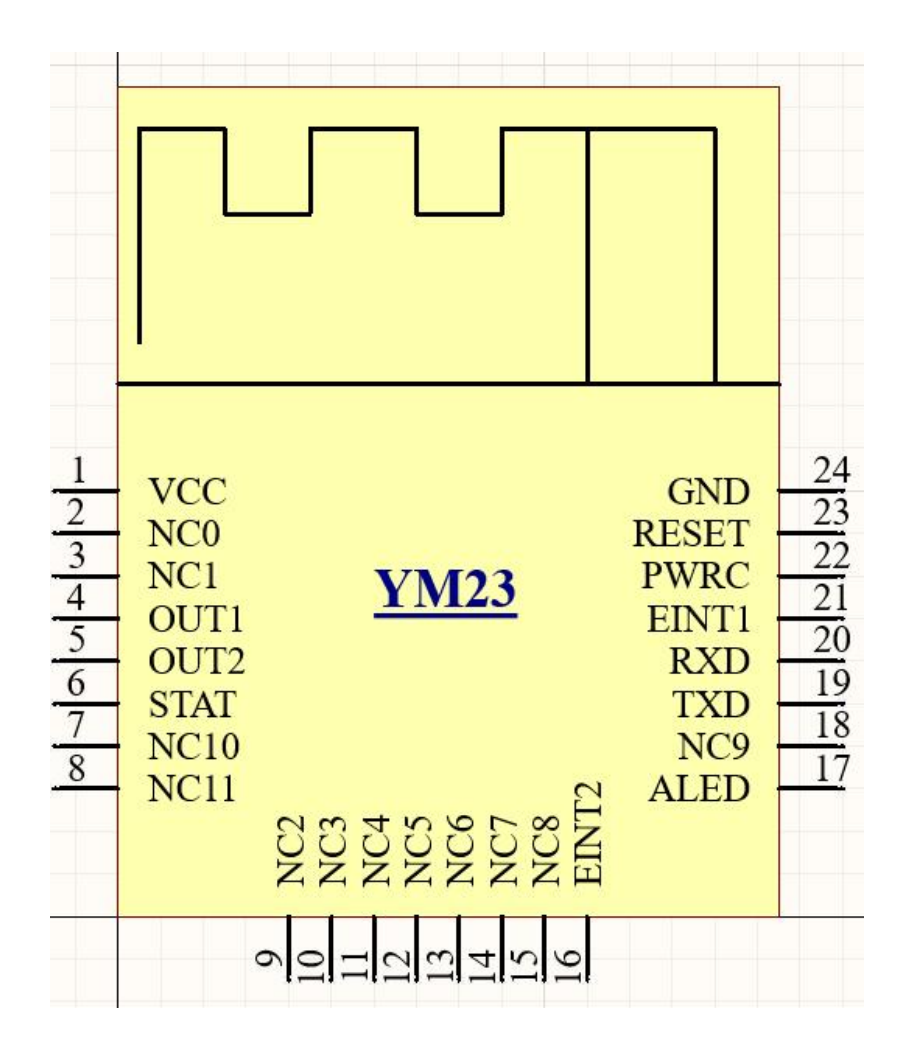

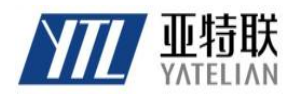

### **SHENZHEN YATELIAN TECHNOLOGY CO.,LTD**

**3.7** 引脚功能说明

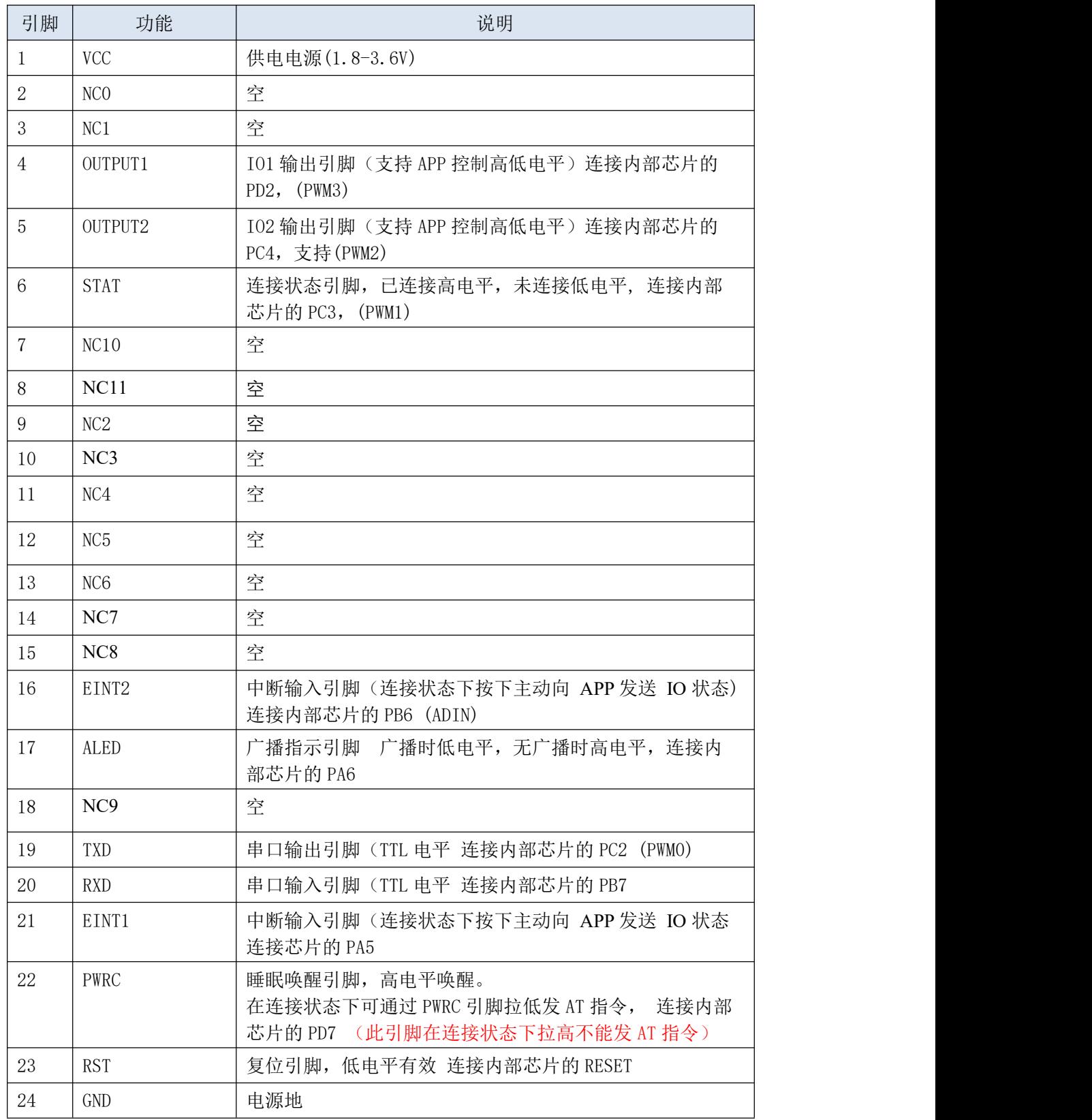

YM23 默认支持模块与 APP 透传数据,与 APP 可以控制模块的 2 路 IO 高低电平(OUTPUT1、OUTPUT2、

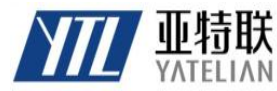

### **SHENZHEN YATELIAN TECHNOLOGY CO.,LTD**

), APP 可以读取模块 3 路输入 IO 电平状态(PWRC、 EINT1、EINT2、), 其中 EINT1、EINT2 为中断输入 引脚,在连接状态下可以主动上报 IO 电平状态

**3.8 PCB** 封装尺寸

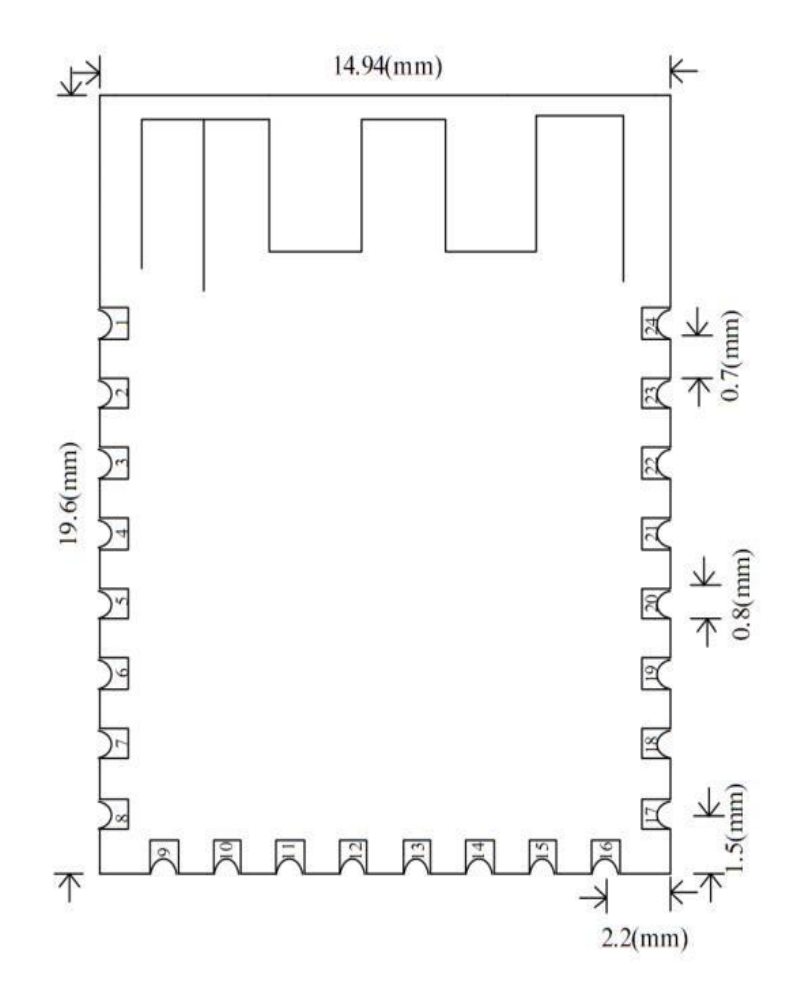

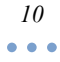

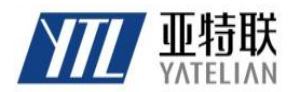

# **SHENZHEN YATELIAN TECHNOLOGY CO.,LTD**

### 四、串口 **AT** 指令集

YM23 模块串口发送 AT 指令务必加上\r\n

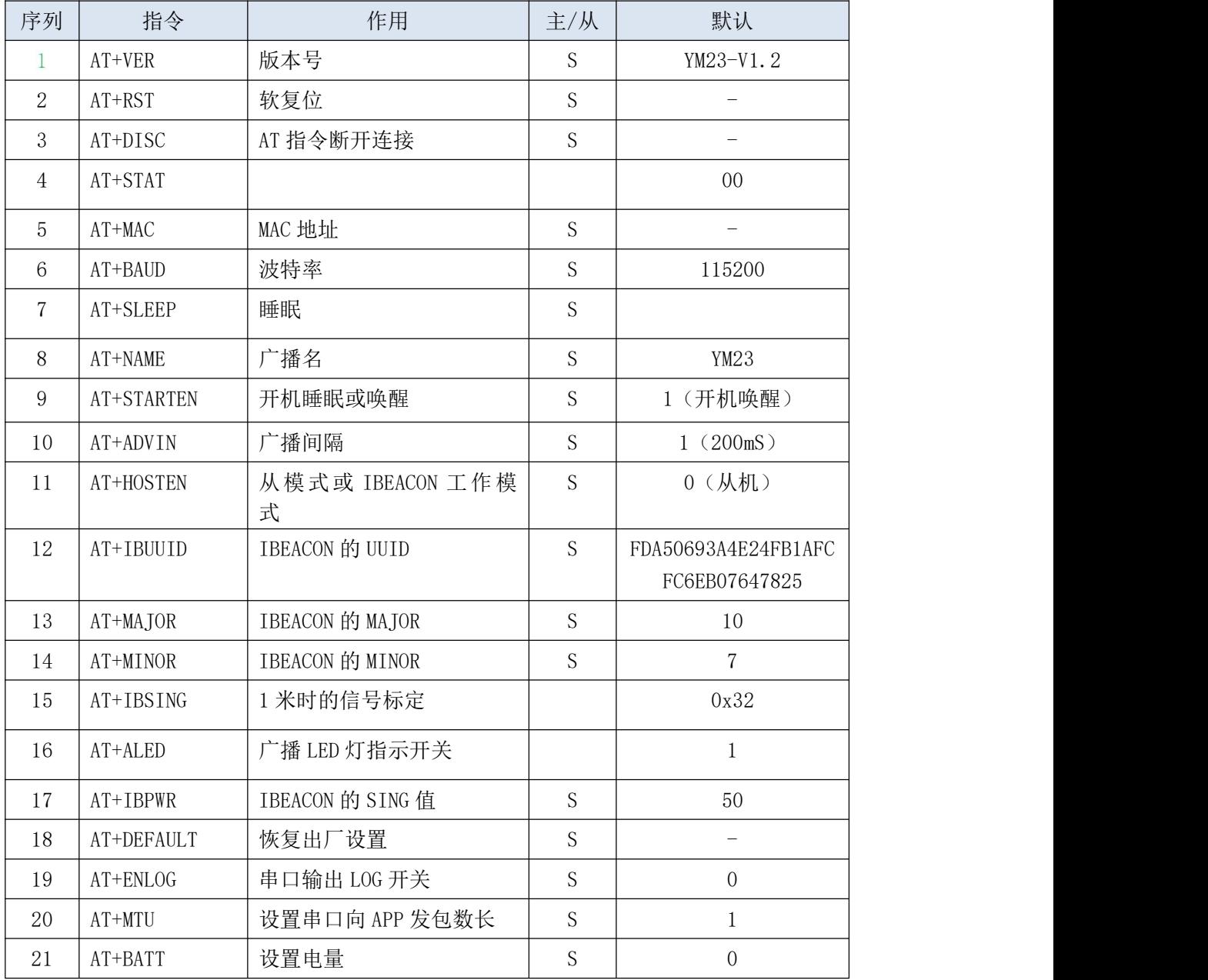

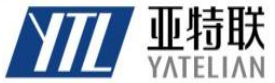

### **SHENZHEN YATELIAN TECHNOLOGY CO.,LTD**

# 五、**AT** 指令说明

特别说明: YM23 模块串口 AT 指令需要加结束符\r\n

查询—版本号

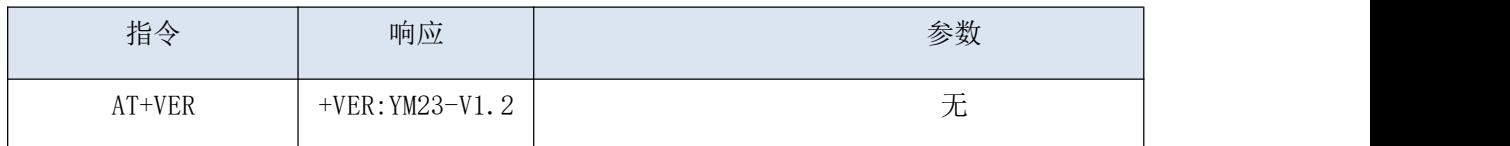

#### 设置--软复位

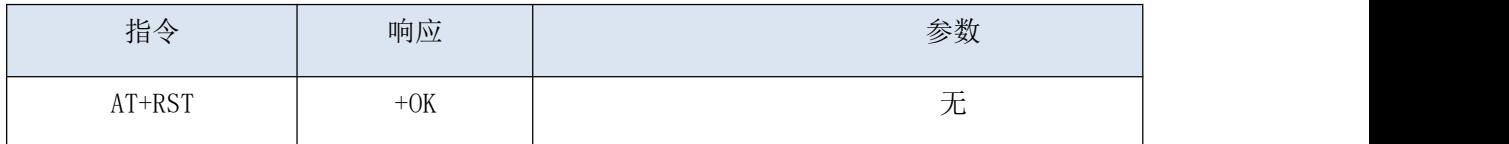

#### 设置--断开连接

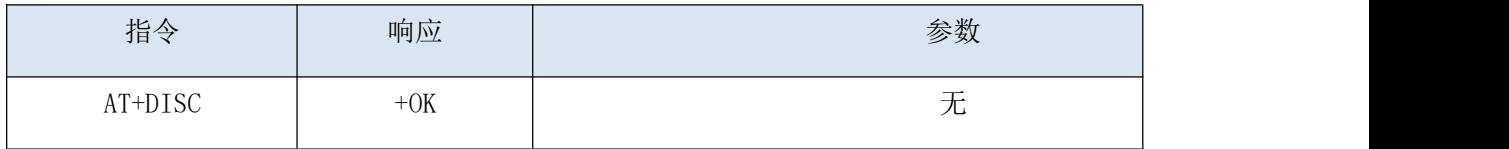

注意: 在连接状态下, 直接发 AT+DISC 断开连接, 或将 PWRC 引脚拉低发 AT 指令

#### 查询--连接状态

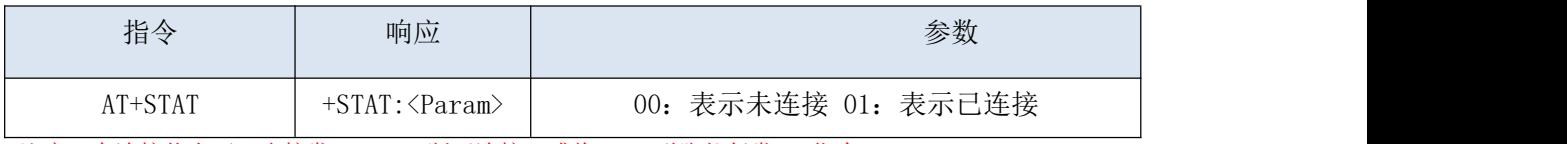

注意: 在连接状态下, 直接发 AT+DISC 断开连接, 或将 PWRC 引脚拉低发 AT 指令

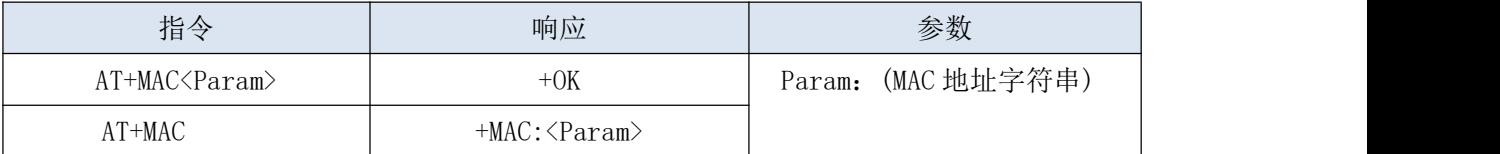

#### 设置/查询--MAC 地址

支持 AT 指令修改 MAC 地址, 例子: AT+MAC112233445566\r\n

#### 设置/查询--波特率

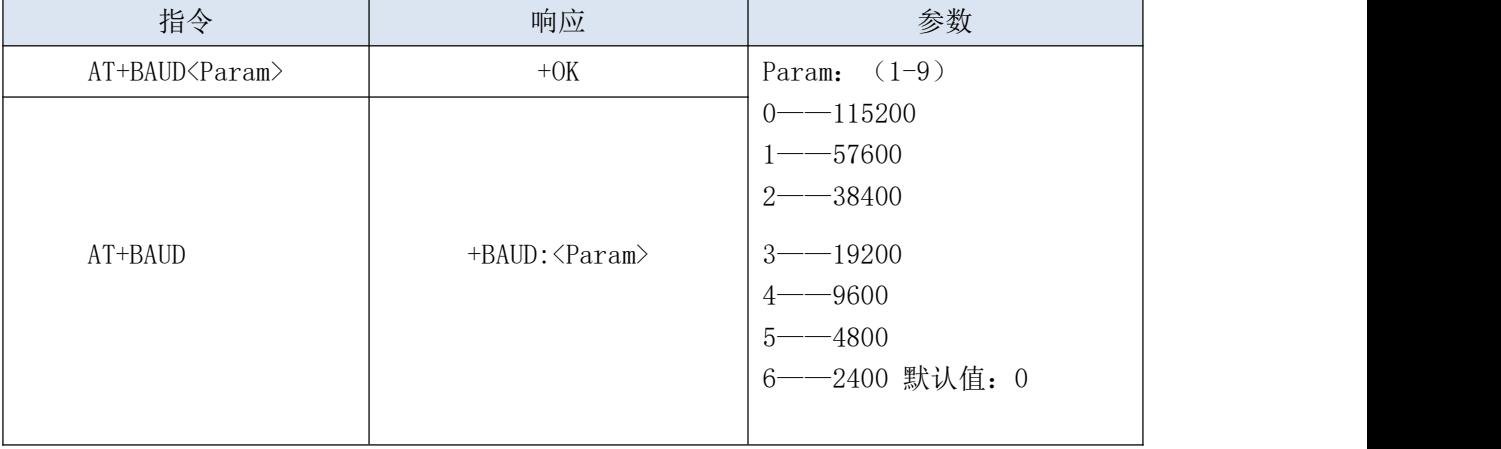

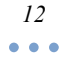

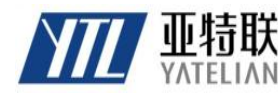

#### **SHENZHEN YATELIAN TECHNOLOGY CO.,LTD**

#### 设置/查询--睡眠指令

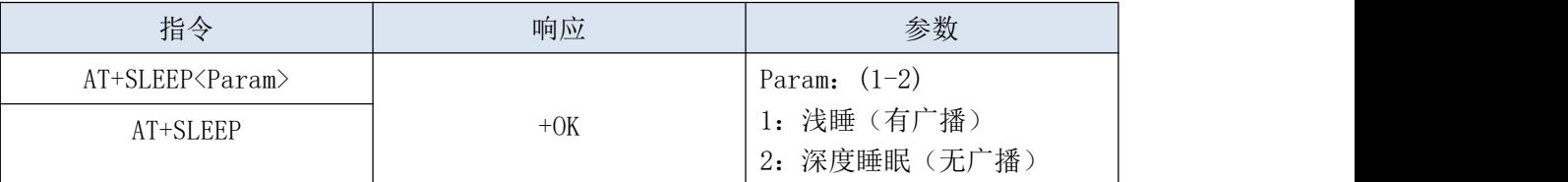

AT+STARTEN0 状态下不需要发送 AT+SLEEP 指令,模块自动进入睡眠(I 浅睡),手机连接后自 动唤醒、断开连接后自动进入睡眠, PWRC 引脚高电平唤醒。

#### 设置/查询--广播名

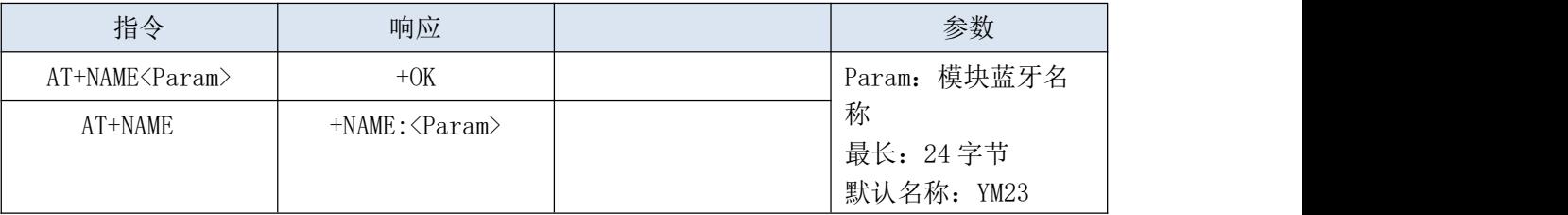

#### 设置/查询--开机睡眠与唤醒读写

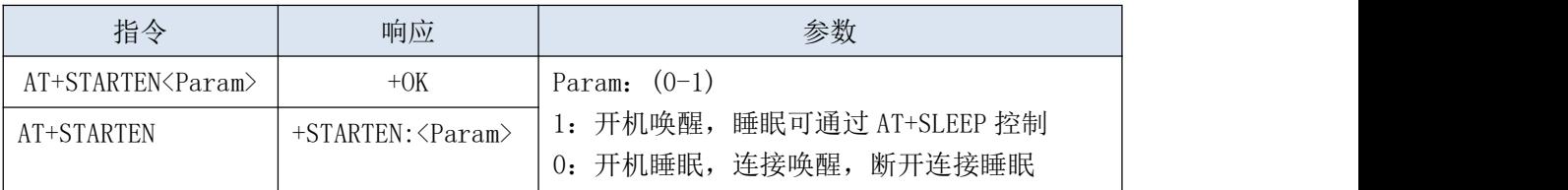

#### 设置/查询--广播间隔

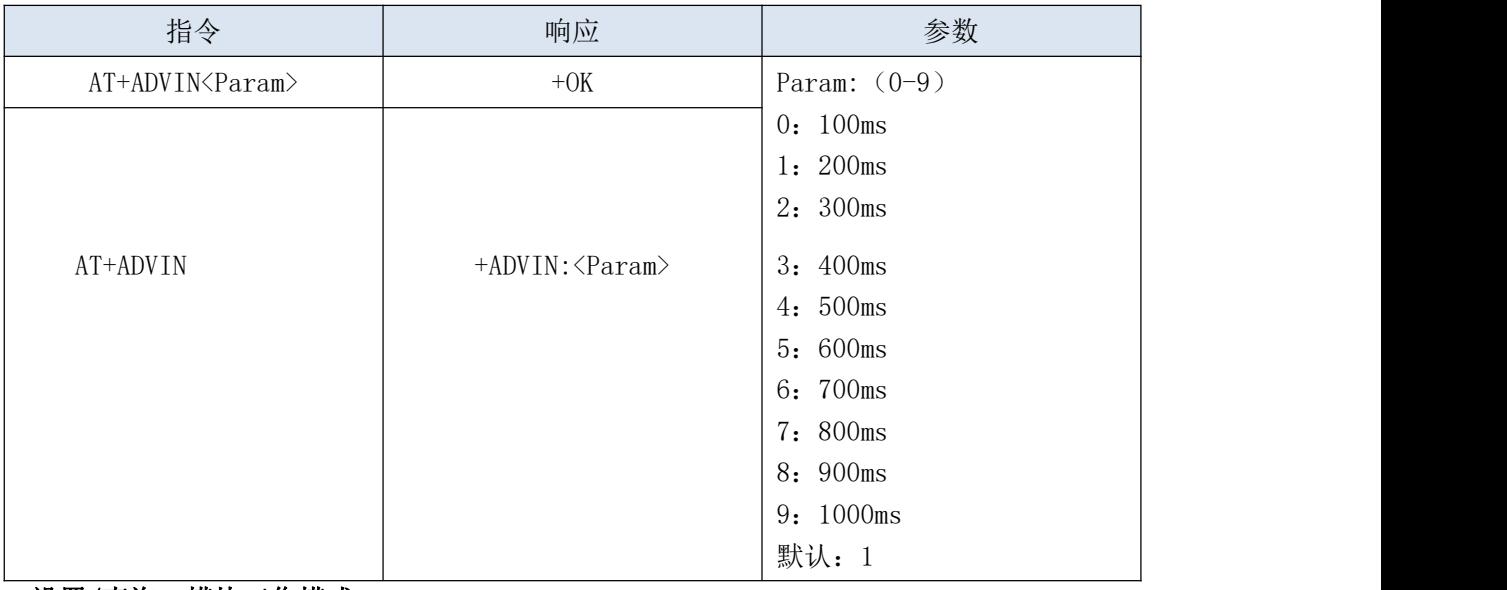

#### 设置/查询--模块工作模式

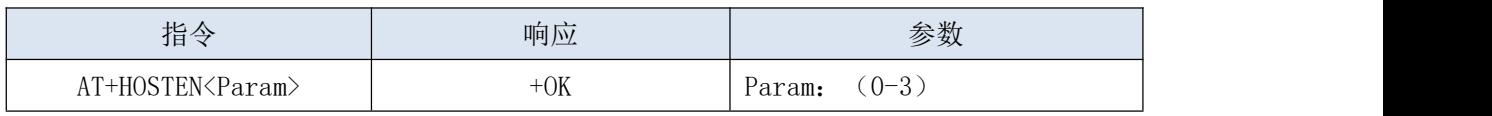

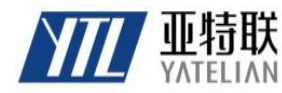

# 深 圳 市 亚 特 联 科 技 有 限 公 司 **SHENZHEN YATELIAN TECHNOLOGY CO.,LTD**

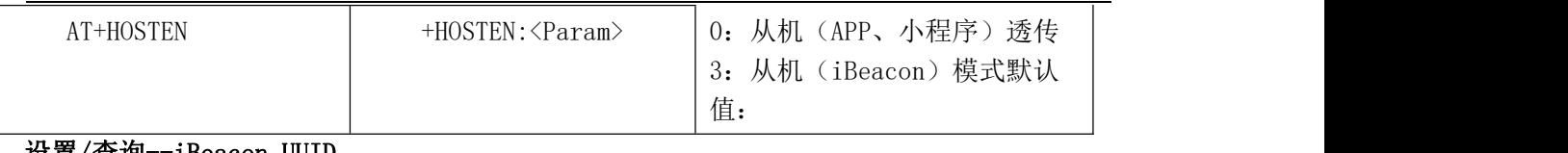

#### 设置/查询--iBeacon UUID

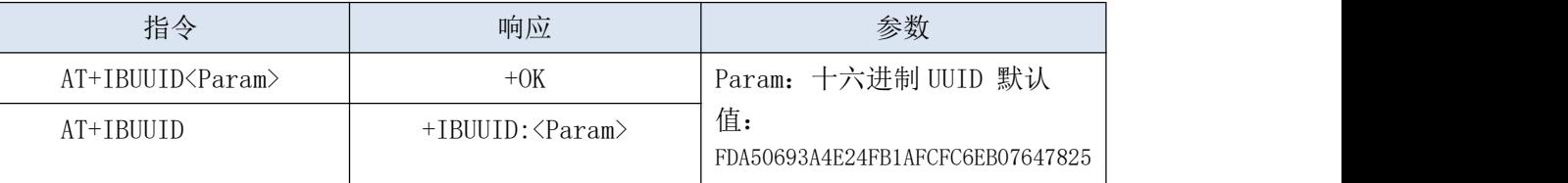

示例: AT+IBUUID FDA50693A4E24FB1AFCFC6EB07647825

#### 设置/查询----iBeacon Major

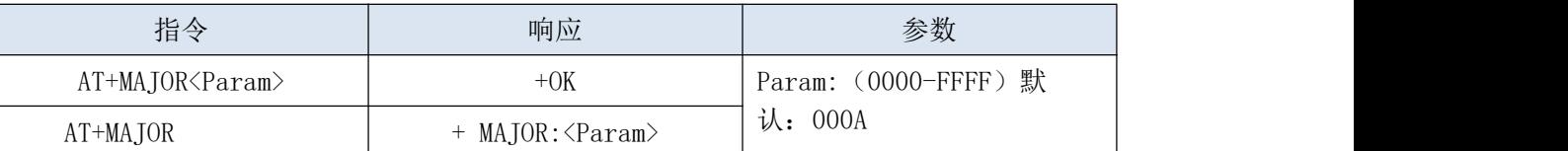

如 Major 值是 10008,AT 指令为:AT+MAJOR2718 2718 为 10008 十六进制数据设置

#### 查询--iBeacon Minor

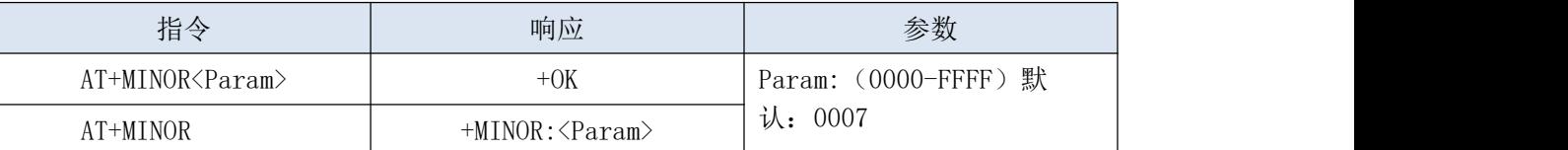

如 Minor 值是 10180,AT 指令为:AT+MINOR27C4 27C4 为 10180 十六进制数据

#### 设置/查询--iBeacon IBSING

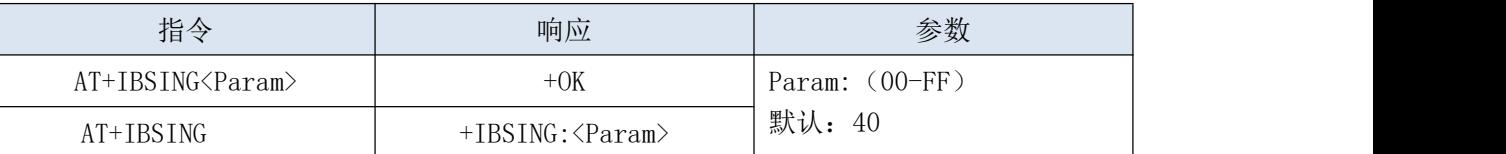

此参数应用于 1 米时 iBeacon 信号标定值

#### 设置/查询--ALED 广播指示 LED 灯开关

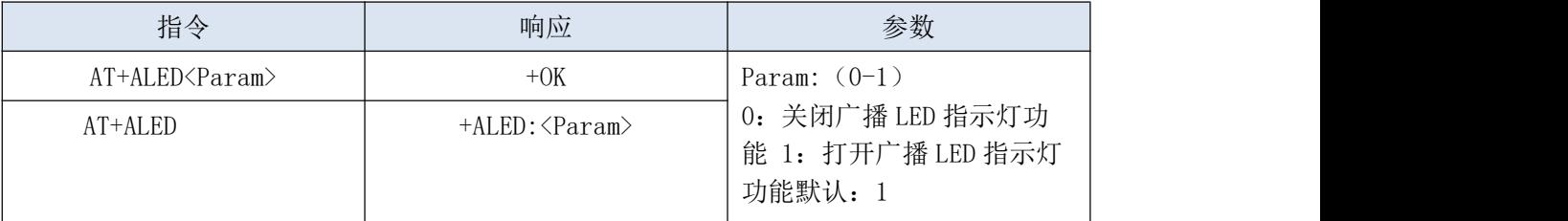

广播指示灯只在 AT+HOSTEN0 模式下工作,在浅睡或尝试睡眠模式下不工作

#### 恢复出厂配置(恢复到出厂默认配置参数)

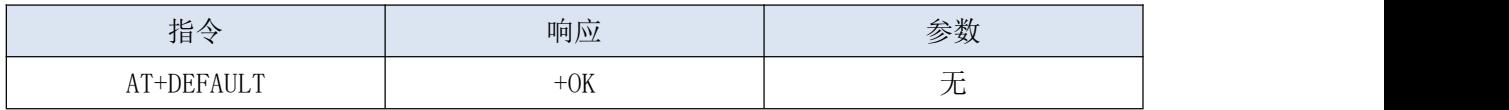

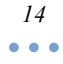

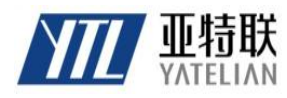

# **SHENZHEN YATELIAN TECHNOLOGY CO.,LTD**

#### 设置**/**查询**-**串口输出状态信息

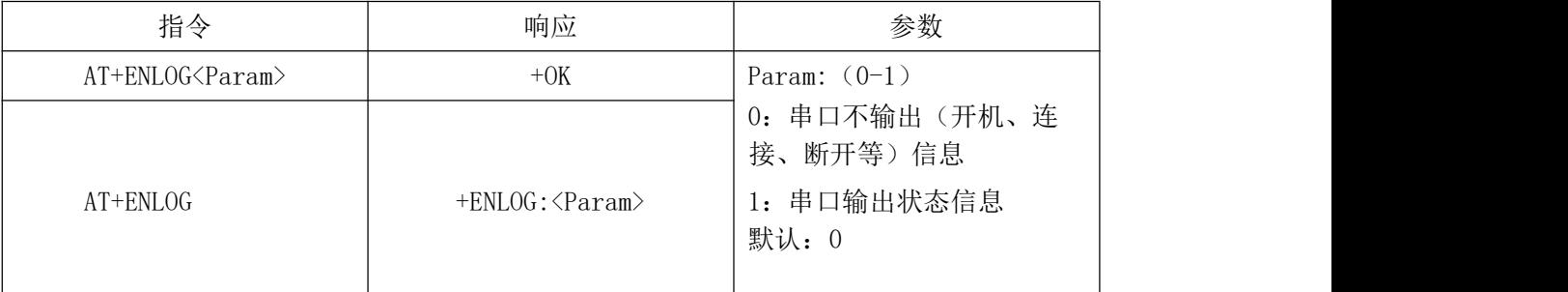

#### 设置**/**查询**-MTU** 字节

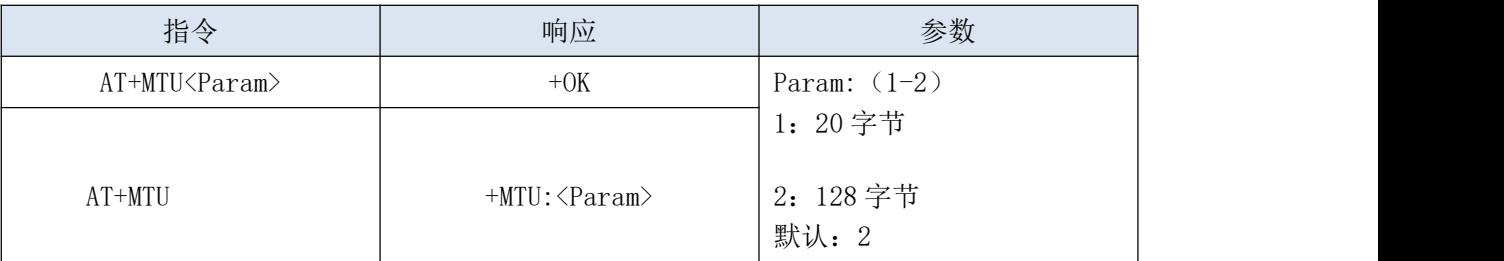

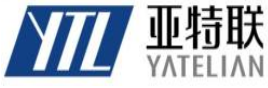

**SHENZHEN YATELIAN TECHNOLOGY CO.,LTD**

# 六、**YM23** 基本应用接线图

**6.1**、YM23 与 3.3V MCU 串口透传接线图

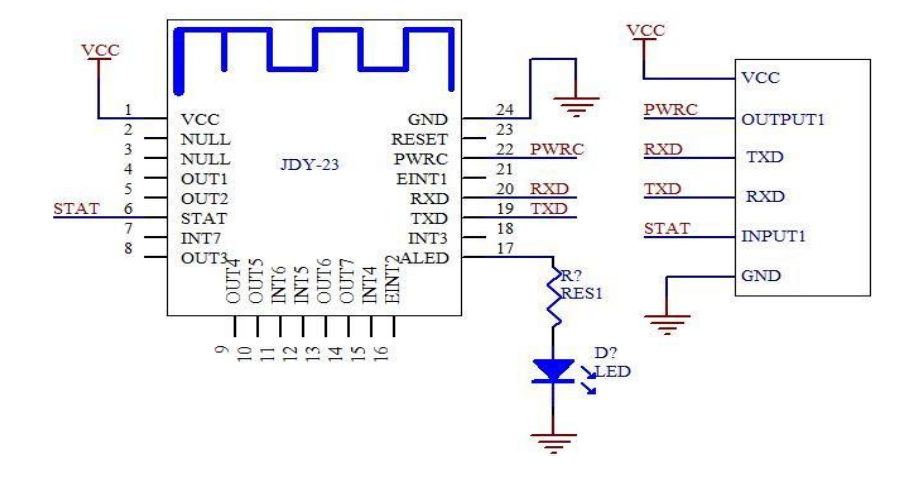

如透传不需要低功耗或在连接状态下不需要发断开指令,PWRC 引脚可以不接。 如不需要低功耗,不需要检测连接状态的话,只需要连接 VCC、GND、RXD、TXD 4 个引脚

MCU 密码验证说明: 目前 YM23 没有添加蓝牙连接密码功能,如需要连接密码判断, 以免别人 非法连接,可以通过用户的 MCU 来做密码判断,用户 APP 在连接 YM23 后,用户 APP 向用户 MCU 发送密码,如在连接后 3 秒内没有收到 APP 下发正确密码,MCU 将不会接收 APP 下发的 任何数据,只有密码正确才开始接收 APP 的透传数据,3 秒内如未发正确密码到用户 MCU, MCU 将拉低 PWRC 引脚,向蓝牙模块发送 AT+DISC 指令,立即让蓝牙模块与 APP 断开连接

### 七、开发注意事项

1、后续版本如与实际版本不一致,以实际版本为准,恕不另行通知,如有问题请咨询亚特 联公司相关人员。

2、欢迎联系我们(页脚邮箱)获取网盘下载相关 APP 和源码及使用指导等开发资料。

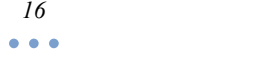